**1** . اتصال تغذيه :

$$
\begin{array}{ccc}\n1 & \bigcirc & & +24 \text{ Vdc} \\
2 & \bigcirc & & -24 \text{ Vdc} \\
\end{array}
$$

**2** . اتصال لودسل : در شكلهاي زير نحوة اتصال انواع لودسلهاي چهار و شش سيمه آورده شده است .

Excitation +

Excitation

Shield

Signal + $\swarrow$ 

Earth  $\bigcap$ 

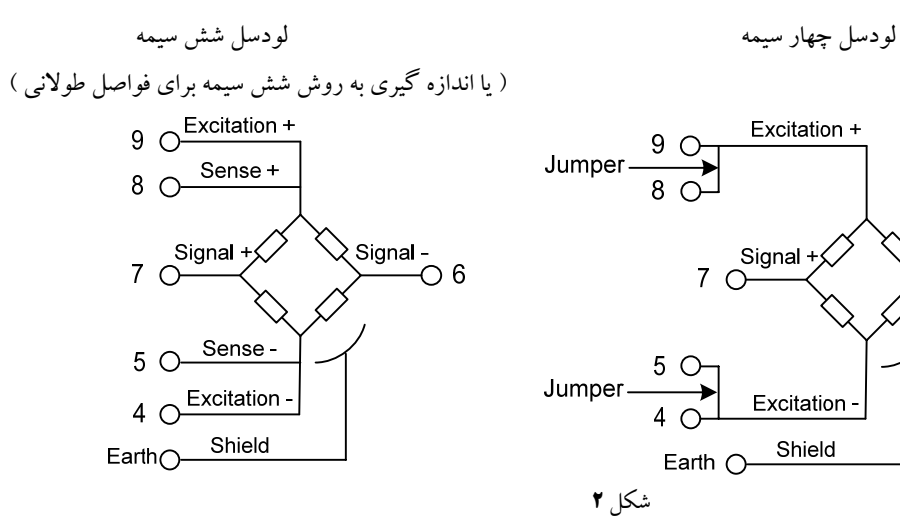

**3** . اتصال كابل رابط سريال :

 $\sum_{0}^{8}$  Signal -

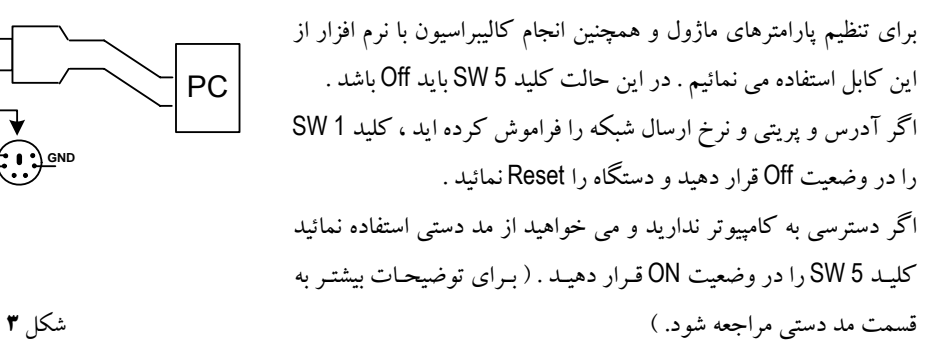

- **4** . تنظيم پارامتر هاي دستگاه :
- **a** ( پارامترهاي مشخصه دستگاه
	- **b** ( داده هاي مربوط به وزن
	- **c** ( پارامترهاي ارتباط سريال
	- **d** ( پارامترهاي كاليبراسيون
- ( Analogue to Digital ) A to D پارامترهاي ) **e**
	- **f** ( پارامترهاي ارسال پيوسته
	- **g** ( پارامترهاي خروجي آنالوگ
	- **h** ( پارامترهاي ورودي و خروجي ديجيتال
		- ها DIP-SW جدول ) **i**
			- **j** ( دستورات

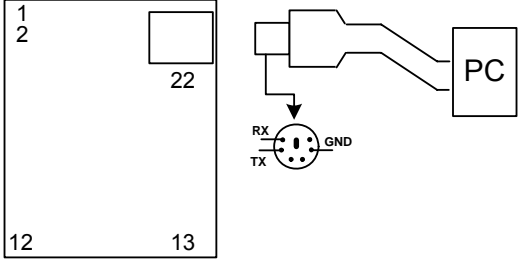

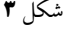

## شرح پارامترهاي دستگاه

## **a** ( پارامترهاي مشخصه دستگاه :

مقداراين متغيرها دركارخانه تنظيم مي شوند وغير قابل تغيير مي باشد . اين پارامترها عبارتند از :

- -1 ID) مشخصه دستگاه ) : مشخصه دستگاه 4LC-TM مساوي 100 است . ( دستگاههاي مختلف شناسه هاي متفاوتي دارند . )
	- -2 Version SW & HW : نسخه سخت افزار و نرم افزار دستگاه مي باشد .
		- -3 Number Serial : شماره سريال دستگاه مي باشد .

#### **b** ( داده هاي مربوط به وزن :

مقدار اين متغيرها فقط خواندني وبا توجه به مقداروزن ورودي تغيير مي كنند .

- Net Weight : مقدار اين متغير حاوي وزن خالص ( وزن بدون كفه ) مي باشد . مقدار اين متغيير بر حسب فشاري يا كششي بودن بار مثبت يا منفي مي شود . -2 Weight Gross : مقدار اين متغيير حاوي وزن ناخالص ( وزن كفه + وزن خالص ) مي باشد . مقدار اين متغيير بر حسب فشاري يا كششي بودن بار مثبت يا منفي مي شود .
	- -3 Tare : مقدار اين متغيير حاوي وزن كفه مي باشد . با هر بار عمل پاره سنگ مقدار اين متغيير به روز مي شود .
- Weight Short =  $-$ Net Weight  $- x10000$ -4 short Weight : نوع اين متغيير به صورت عدد صحيح با علامت 16 بيتي است . Master هايي كه توانايي خواندن عدد float را ندارند ، مي توانند مقدار وزن را از روي اين متغير بخوانند .

## Full Scale Weight

- -5 IN Voltage : مقدار ولتاژ سيگنال خروجي لودسل ( ولتاژ ورودي دستگاه ) بر حسب mv در اين متغير ذخيره مي شود .
- -6 Register Data : مقدار خوانده شده از D to A ) آنالوگ به ديجيتال ) در اين متغير ذخيره مي شود . اين مقدار داده خام
- می باشد و هیچگونه پردازشی روی آن انجام نشده است . مقدار این پار $2^{24}$   $\mathbb{C}$  تا  $\qquad \qquad$  تواند تغییر كند .

7- Average Data Register : اين پارامتر حاوي ميانگين پارامتر Data Register مي باشد .

#### **c** ( پارامترهاي ارتباط سريال :

ارتباط ماژول با كامپيوتر يا HMI يا PLC از طريق پورت سريال انجام مي شود . براي برقراري اين ارتباط مقدار پارامترهاي نرخ سريال ، آدرس دستگاه و پريتي بايد بطور صحيح انتخاب شوند .

مقادير پيش فرض كارخانه ( Add = 1; Baudrate = 9600 ; Parity = none) مي باشد .

- -1 Address : مقدار اين پارامتر مشخص كننده آدرس دستگاه مي باشد. در پروتكل Modbus آدرسهاي 1 تا 247 معتبر هستند . آدرس صفر ، آدرس عمومي تمام دستگاههاي slave است .
- -2 rate Baud : نرخ پورت سريال را مشخص مي كند . فركانسهاي پشتيباني شده توسط دستگاه 4LC TM . باشد مي 57600bis و 38400bis , 19200bis , 9600bis , 4800bis , 2400bis
	- 9– Parity: پريتهاي پشتيباني شده توسط دستگاه none , odd , even مي باشد .
- \* در صورت فراموشي هر كدام از پارامترها بالا ارتباط سريال برقرار نمي شود . براي رفع اين مشكل كليد 1SW را در وضعيت OFF قرار دهيد ودستگاه را ريست نمائيد . بعد از راه اندازي مجدد ، مقدار پارامترها مطابق ( Add = 1 , Baud rate = 9600bis , Parity = none) تنظيم مي شوند .
- **d** ( پارامترهاي كاليبراسيون :
- 1 ) Register Run Status : دستگاه 4LC TM داراي چهار مد كاليبراسيون مي باشد . از هر روش كاليبراسيون يكسري ضرايب بدست مي آيد كه با آنها وزن محاسبه مي شود اين پارامترها در هنگام كاليبراسيون مورد استفاده قرار مي گيرد . قبل از شروع كاليبراسيون اين پارامترها بايد تنظيم شوند . براي انتخاب مد اجرايي بر اساس روش كاليبراسيون از اين پارامتراستفاده مي شود . با نرم افزارSetting-TM دو مد 1RUN و 2RUN را قابل انتخاب مي باشند . در مد دستي دو مد 3RUN و 4RUN قابل انتخاب هستند . 1RUN : مقدار وزن بر اساس ضرائب بدست آمده از كاليبراسيون 1 محاسبه مي شود . 2RUN : مقدار وزن بر اساس ضرائب بدست آمده از كاليبراسيون 2 محاسبه مي شود .
	- 2 ) scale Full : وزن ماكزيمم قابل تحمل لودسل مي باشد.
	- 3 ) ٪ \* Sense Ratio : حساسيت خروجي لودسل مي باشد .
	- 4 ) \*\*1Weight : مقدار وزنه 1 در اين پارامتر ذخيره مي شود .
	- 5 ) \*\* 2Weight : مقدار وزنه 2 در اين پارامتر ذخيره مي شود . \* اين دو پارامتر از مشخصات لودسل مي باشند . \*\* اين دو پارامتربراي كاليبراسيون نوع اول بكار مي روند .

#### : ( **Analogue to Digital** ) **A to D** پارامترهاي ) **e**

اين پارامترها مستقيماً روي مبدل آنالوگ به ديجيتال تاثير مي گذارند . بهتر است بعد از تغيير هر كدام ازاين پارامترها دستگاه مجدداً كاليبره شود .

- .1 Sampling Frequency : مقدار اين پارامتر فركانس نمونه برداري آي سي D to A را مشخص مي كند . هر چقدر فركانس نمونه برداري پائين تر باشد ، دقت ( رزوليشن ) دستگاه بالاتر مي رود . مقدار فركانس از 50HZ تا 1365HZ قابل انتخاب است . ( default = 50 HZ )
- .2 Average Number : اين پارامتر يك نوع فيلتر نرم افزاري است كه با مقدار دادن به آن باعث حذف تغييرات وزن خواهيم شد . مقدار اين پارامتر مشخص كننده تعداد نمونه ها براي متوسط گيري مي باشد . مقدار اين پارامتر از 1 تا 100 مي تواند انتخاب شود . اگراين پارامتر 1 شود عمل متوسط گيري انجام نمي شود ( 10 = default(
- .3 offset Input) mv (: با مقدار دادن به اين پارامتر ، يك ولتاژ dc به سيگنال خروجي لودسل اضافه مي شود . مواقعي كه خروجي لودسل يك مقدار offset دارد از اين پارامتر براي حذف افست استفاده مي كنيم . مقدار اين پارامتر را از mv-77.5 تا mv77.5 با دقت mv2.5 مي توان انتخاب نمود . ( 0 = default (

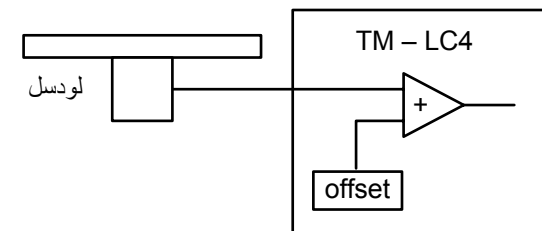

- .<sup>4</sup> Excitation Ac : تغذيه لودسل را به دو صورت dc يا ac مي توان انتخاب نمود . حالت ac ، باعث حذف اثرات نويز <sup>و</sup> ترموكوپل اتصالات مي شود ودقت دستگاه بالاتر مي رود . ( on = default(
- 5. Time Internal Calibration : اين پارامتر مدت زمان اجراي خودكار كاليبراسيون داخلي براي جبران سازي دماي محيط را مشخص مي كند . مقدار اين پارامتررا از 0 تا 20 دقيقه مي توان انتخاب نمود . اگر 0 = Time انتخاب شود ، عمل كاليبراسيون انجام نمي شود . 66 ه عمليات كاليبراسيون داخلي زمان بر بوده و درحدود ( $\overline{Fegunce\,Sampling}$  ثانيه طول مي كشد . \* در هنگام كاليبراسيون داخلي ، مقدار وزن معتبر نيست .

## **f** ( .پارامترهاي ارسال پيوسته :

با انتخاب مد ارسال پيوسته فريمهاي حاوي اطلاعات وزن كه توسط كاربر انتخاب مي شود بصورت پيوسته ارسال مي شود . **time Send** : اين پارامترزمان ارسال فريم اطلاعات در حالت ارسال پيوسته ( continous ( را تعيين مي كند . اين زمان از ms20 تا ms2000 قابل انتخاب است . مقدار اين پارامتررا مي توان از 1 تا 100 انتخاب نمود . \* اين مد توسط كليد 2SW قابل انتخاب است .

\* با انتخاب اين مد دستگاه از حالت slave خارج شده وفريم هاي اطلاعات بصورت دائم ارسال مي شوند.

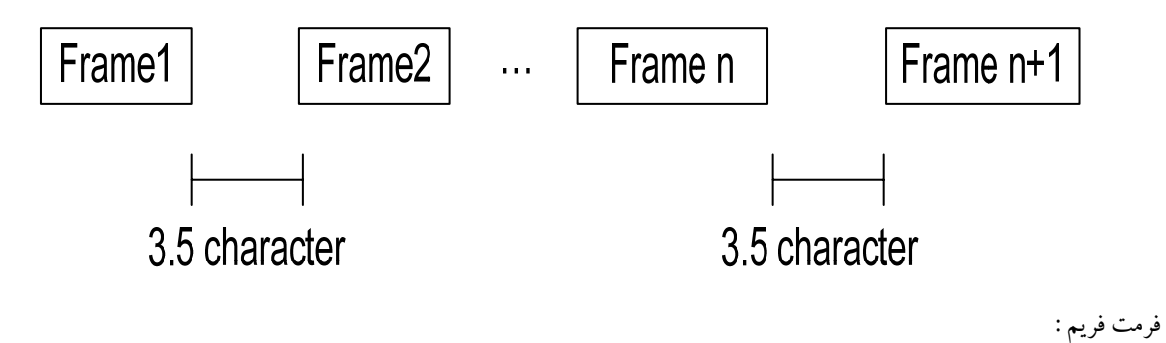

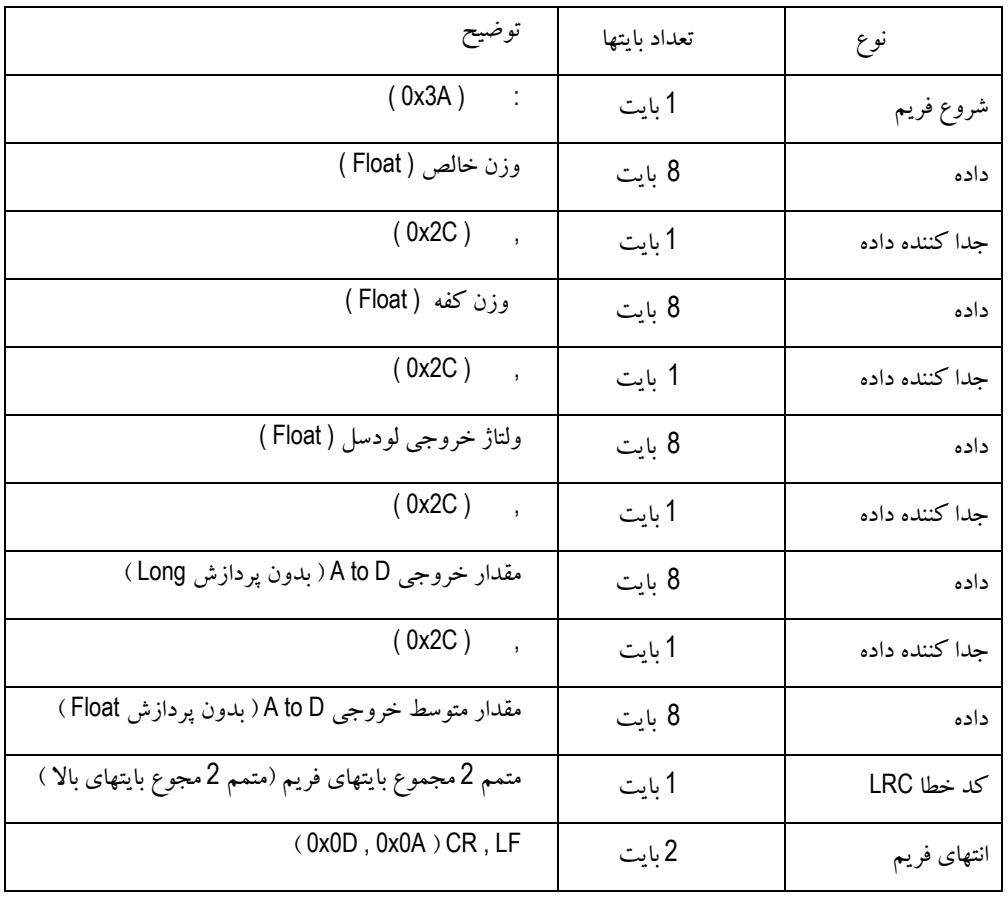

داده هاي فريم را مي توان با نرم افزار كم يا زياد نمود .

مثال ) ارسال فريم وزن ( Weihgt Net ( برابر 7.35796 بصورت زير است :

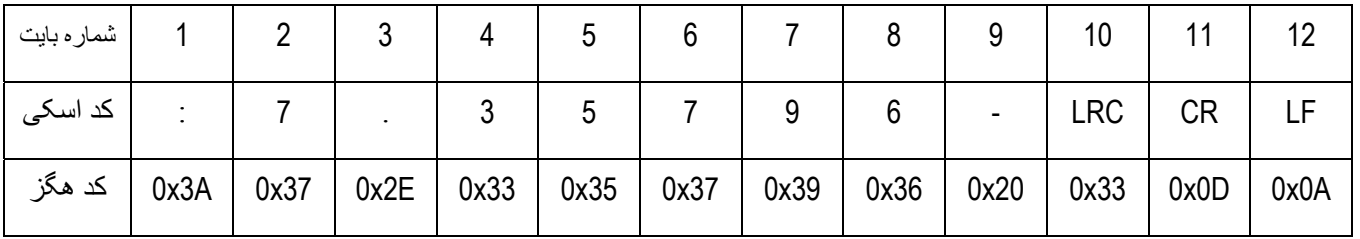

بررسي خطاي : LRC

 10 تا 1 بايتهاي مجموع : 0x3A + 0x37 + 0x2E + 0x33 + 0x35 + 0x37 + 0x39 + 0x36 + 0x20 + 0x33 = 0x200 چون بايت كم ارزش مجموع بايتها برابر 0 است پس خطايي در فريم رخ نداده است . \* تنظيمات پورت سريال مطابق زير انجام مي شود : Data bit =  $8$ 

( پیش فرض کارخانه ) Stop bit = 2 ( پیش فرض کارخانه ) Parity  $=$  none Stop bit =  $1$ Parity = even, odd ( پیش فر ض كار خانه ) \*\*\* Baudrate =  $9600$  b/s

\* براي برنامه ريزي دستگاه ( program ( و تغيير پارامترها ، حتماً دستگاه را از مد ارسال پيوسته خارج كنيد . ( on = 2SW(

## **g** ( پارامترهاي خروجي آنالوگ :

خروجي آنالوگ در حالت ولتاژ و هم در حالت جريان در كارخانه كاليبره شده است . خروجي آنالوگ در حالت ولتاژي 0 تا 10V و در حالت جرياني 0 تا 20mA مي تواند باشد . مقدار خروجي ونوع خروجي آنالوگ با توجه به پارامترهاي زير مشخص مي شود : -1 Current / Voltage : اين پارامترنوع خروجي ولتاژ را مشخص مي كند . Max out –2: اين پارامتر حد بالاي خروجي آنالوگ را تعيين مي كند . در حالت ولتاژي حداكثر 10V و در حالت جرياني حداكثر20mA است . Min out –3 : اين پارامتر حد پائين خروجي آنالوگ را تعيين مي كند . -4 polar bi / uni : با اين پارامتر 2 مقدار ( Fs ~ 0 يا Fs ~ Fs ( –را مي توان انتخاب نمود . Fs ~ 0 : به ازاي وزن 0 خروجي 0 و به ازاي وزن ماكزيمم (Fs (خروجي ماكزيمم توليد مي شود . Fs ~Fs- : به ازاي وزن Fs- خروجي 0 و به ازاي وزن ماكزيمم (Fs (خروجي ماكزيمم توليد مي شود .

#### **h** ( پارامترهاي ورودي و خروجي ديجيتال :

خروجي ديجيتال بصورت ماژول بوده و بصورت سفارشي بنا به درخواست مشتري و با ولتاژ مشخص برروي دستگاه گذاشته مي شود . پارامترهاي خروجي ديجيتال به شرح زير مي باشند : Contact : اين بيت مشخص كننده نوع اتصال در حالت عادي است ( Close or Open) . Out Inverse : براى معكوس كردن وضعيت رله ها بكار مي رود . Set : مقدار وزني كه بايد اندازه گيري شود . Dead : مقدار وزن مرده , وزني كه موقع بارگيري ( ريزش ) در هوا مي ماند ( مقدار وزن مرده را مي توان در Set تاثير داد ) . Hyss : باند هيسترزيس براي جلوگيري از قطع و وصل مداوم خروجي حول نقطه Set است ( اگر خروجيها را مستقيما به رله وصـل نموده ايد,حتما باند هيسترزيس متناسب با Set را انتخاب نماييد تا از قطع و وصل احتمالي حول نقطه Set جلوگيري بعمل آوريد ) . Formula : اين پارامتربراي انتخاب نحوه ي قطع و وصل خروجيها استفاده مي شود . نحوه ي عملكرد خروجيها بر اساس دو فرمول صفر و يك مطابق نمودار زير انجام مي شود ( خروجيها در 0فعال هستند , اصطلاحا : ( هستند Active Low

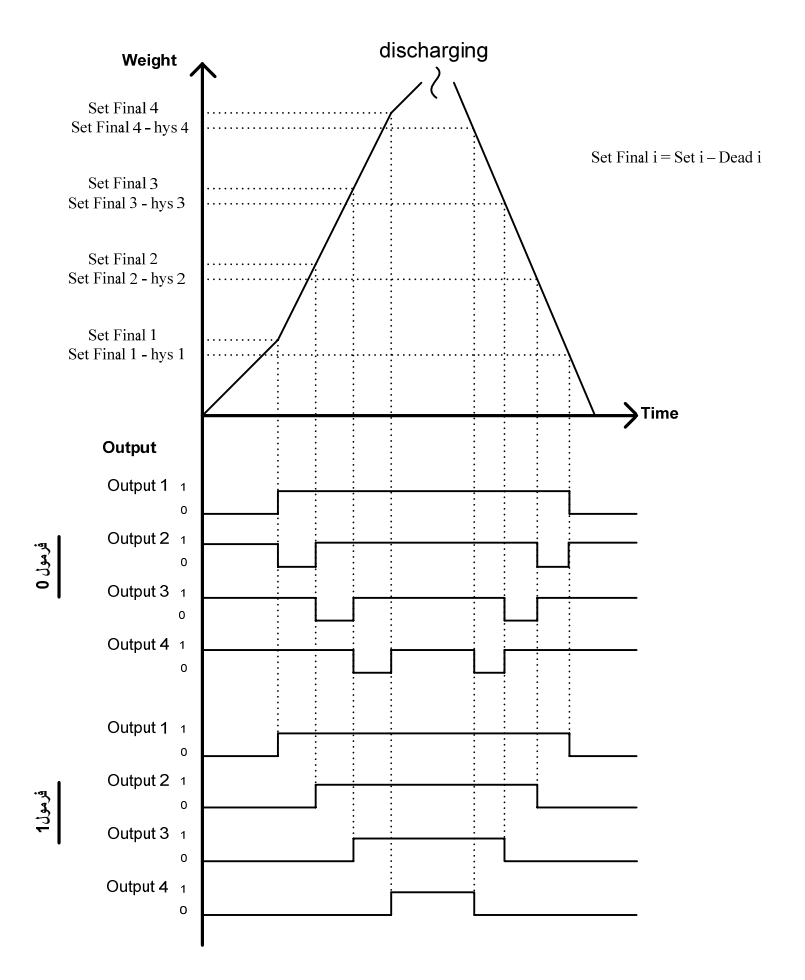

تماي اين متغييرها از طريق سريال قابل تغيير مي باشند .

# : ها **DIP-SW** جدول ) **i**

ماژول 4LC – TM داراي دو سري كليد با نام هاي 1SW و 2SW مي باشد . با كليدهاي 1SW مي توان بعضي از پارامترهاي دستگاه را تنظيم نمود . در جدول زير وضعيت كليدهاي 1SW شرح داده شده است :

تنظيم پارامترهاي ارتباط سريال جدول 1 - 1

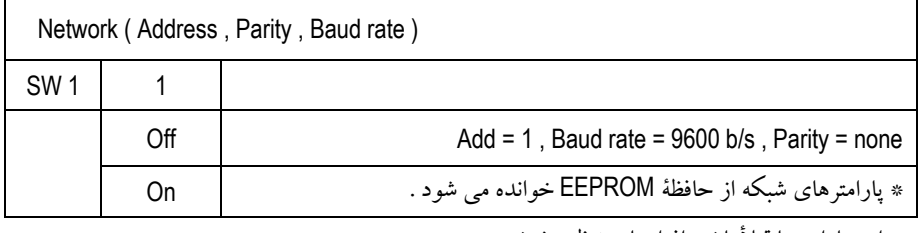

\* اين پارامترها قبلأ با نرم افزار بايد تنظيم شوند .

نوع ارتباط سريال جدول 2 - 1

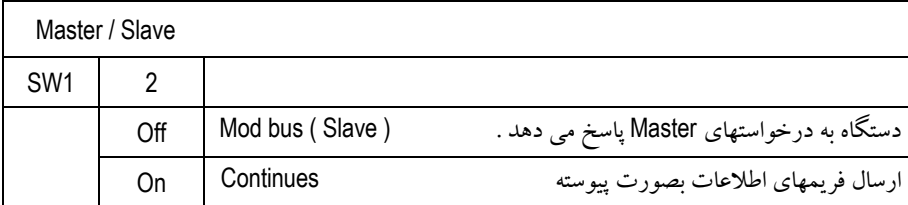

انتخاب مد دستي يا نرم افزاري

جدول 3 - 1

| Run / Calibration |                 |                                                  |     |                                                                                                    |
|-------------------|-----------------|--------------------------------------------------|-----|----------------------------------------------------------------------------------------------------|
| SW1               |                 | $5 \mid 4 \mid$                                  | 3   |                                                                                                    |
|                   |                 | $\int$ off $\begin{vmatrix} x & y \end{vmatrix}$ |     | مد نرم افزاری —در این مد عملیات کالیبراسیون توسط پورت های سریال و نرم افزار انجام می شود و<br>مقدار وزن محاسبه شده در مدهای اجرایی RUN2 , RUN1 استفاده می شود . |
|                   | On <sub>1</sub> | Off                                              | Off | مد دستی —کالیبراسیون نوع 4( بدون احتیاج به نرم افزار و با کلیدها دستگاه را می توان کالیبره کرد . )                                                              |
|                   |                 | On Off                                           | On  | مد دستی — کالیبراسیون نوع 3 ( بدون احتیاج به نرم افزار و با کلیدها دستگاه را می توان کالیبره کرد . )                                                            |
|                   |                 | On $ $ On $ $ Off                                |     | مد دستي –اجرائي 4( مقدار وزن با توجه به ضرائب كاليبراسيون نوع 4 محاسبه مي شود . )                                                                               |
|                   |                 | On $\boxed{On}$ On                               |     | مد دستي –اجرائي 3 ( مقدار وزن با توجه به ضرائب كاليبراسيون نوع 3 محاسبه مي شود . )                                                                              |

حساسيت لودسل v/mv ) مد دستي )

در كاليبراسيون هاي نوع 3 , 4 ( مد دستي ) استفاده مي شود . جدول 4 - 1

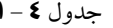

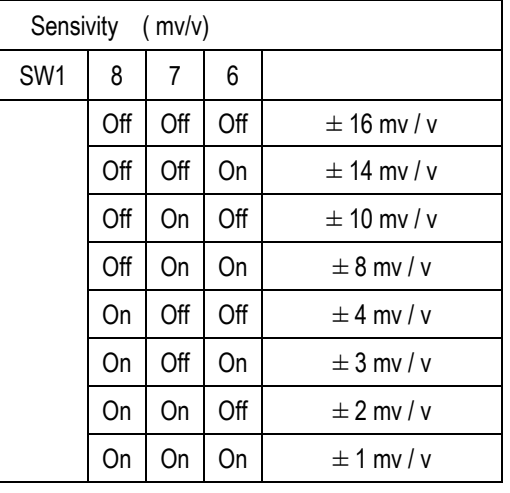

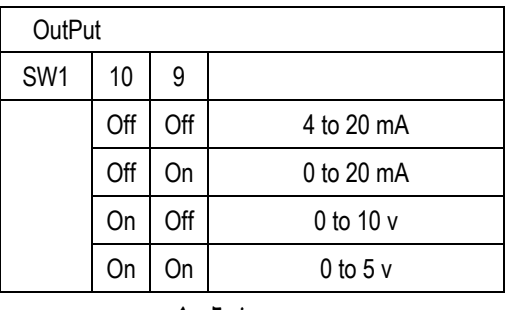

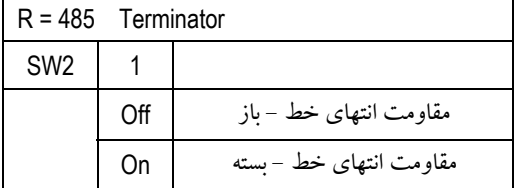

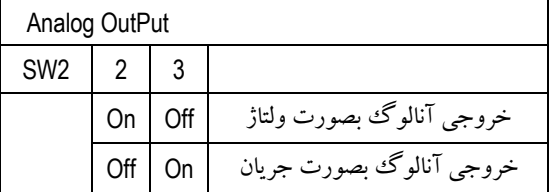

مقدار خروجي آنالوگ ( مد دستي ) جدول 5 - 1

مقاومت انتهائي باس 458RS جدول 6 - 1

نوع خروجي آنالوگ

پين 4 کليد های 2 ( 2Dipswitch ( بدون استفاده می باشد .

با كليدهاي 1SW مد كاري دستگاه مشخص مي شود . دستگاه 4LC – TM داراي سه مد كاري مي باشد :

1 ) مد نرم افزاري : در اين حالت پارامترهاي دستگاه توسط نرم افزار تنظيم مي شوند و از طريق ارتباط سريال مي توان تمام پارامترهاي خروجي را خواند براي رفتن به اين مد وضعيت كليدها بايد به شكل زير باشند :

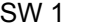

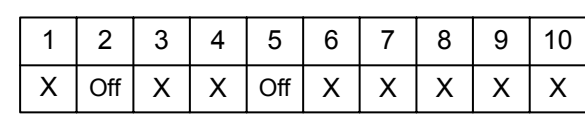

- اگر پارامترهاي ارتباط سريال را فراموش كرده ايد ، كليد 1SW را وضعيت Off قرار دهيد و دستگاه را ريست نمائيد . با اين عمل پارامترهاي سريال . در ( Add = 1 , Boudrate = 9600 b/s , Parity = none ) تنظيم مي شوند
- 2 ) مد دستي : در اين حالت بعضي از پارامترهاي دستگاه از روي كليدها خوانده مي شوند . براي رفتن به اين مد وضعيت كليدها بايد به شكل زير باشد .

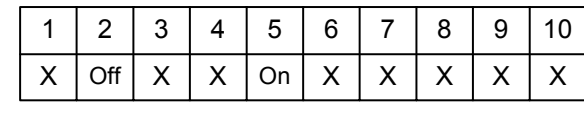

در اين مد ، ارتباط سريال برقرار است ولي هيچ پارامتري را نمي توان تغيير داد .

در اين مد ، از طريق نرم افزار نمي توان كاليبراسيون انجام داد .

در اين مد ، كاليبراسيون با كليد فشاري ( Button Push ( انجام مي شود .

3 ) مد ارسال پيوسته : در اين حالت وضعيت كليدها به شكل زير است :

Sw1

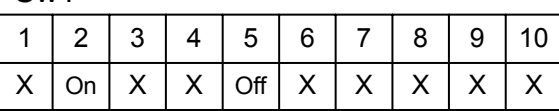

كليد 1-1SW ، نرخ ارسال را تعيين مي كند .

**j** ( دستورات :

در دستگاه 4LC – TM فرمانهائي تعبيه شده كه مي توان عملياتي از قبيل كاليبراسيون و پاره سنگ و غيره را انجام داد . ليست دستورات در زيرآمده است :

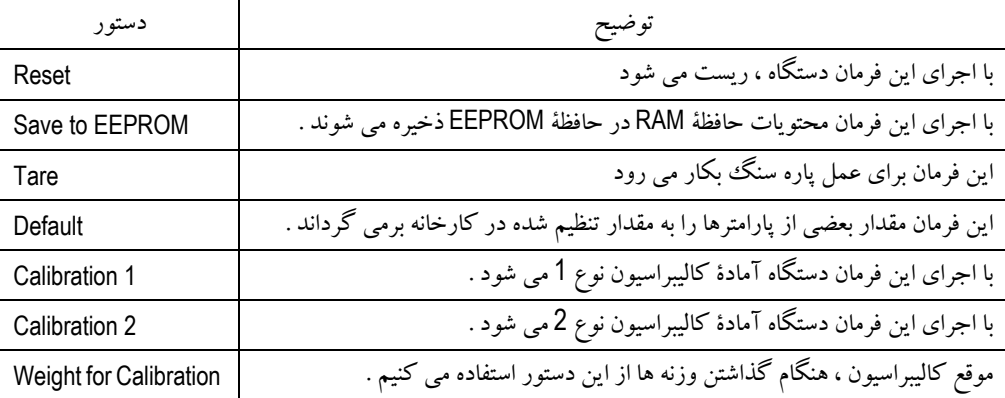

## **5** . كاليبراسيون :

**1 Cal** : اين نوع كاليبراسيون از طريق نرم افزار با دو وزنه با مقدار معلوم انجام مي شود . مقدار وزنه ها و مشخصات اسمي لودسل بايد قبل از كاليبراسيون توسط نرم افزار در دستگاه ذخيره شوند . **2 Cal** : اين نوع كاليبراسيون از طريق نرم افزار با مشخصات اسمي لودسل انجام مي شود . مقدار Sense Ratio و Full Scale Weight بايد قبل از شروع كاليبراسيون توسط نرم افزار در دستگاه ذخيره شوند .

- **3 Cal** : اين نوع كاليبراسيون در مد دستي و با يك وزنه با مقدار معلوم 0.1 حد بالائي وزن ( Weight Scale Full ( انجام مي شود . اين نوع كاليبراسيون براي موقعي استفاده مي شود كه كاربر كامپيوتر در اختيار ندارد و فقط به خروجي آنالوگ احتياج دارد . براي كاليبراسيون صحيح تمام مراحل زير بايد به دقت انجام شود .
	- **1** ) كليد هاي 1SW را مطابق زير تنظيم نمائيد .

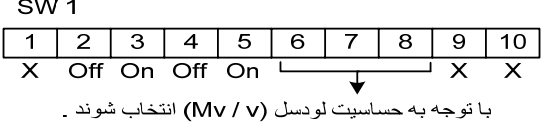

 $\overline{a}$  . . . . .

- **2** ) دستگاه را ريست نمائيد ( LED مربوط به كاليبراسيون روشن مي شود )
- **3** ) ترازو را در حالت بي باري قرار دهيد ( وزنه با مقدار صفر ) دكمة فشاري مربوط به كاليبراسيون را فشار دهيد ( LED مربوط به كاليبراسيون شروع به چشمك زدن مي نمايد .)
- **4** ) پس از زمان s2 ، LED كاليبراسيون به طور دائم روشن مي ماند . در اين لحظه وزنه با مقدار Fs 0.1 را روي ترازو بگذاريد . سپس دكمة فشاري مربوط به كاليبراسيون را فشار دهيد . ( LED كاليبراسيون شروع به چشمك زدن مي كند )
- 5) پس از زمان LED , 2s خاموش مي شود . در اين مرحله عمليات ، كاليبراسيون به پايان رسيده است . كليد 4-SW1 را در حالت On ( مد 3RUN( قرار بدهيد و سپس دستگاه را ريست كنيد .
	- **4 Cal** : اين نوع كاليبراسيون در مد دستي و با توجه به مقدار حساسيت لودسل ( v/mv ( انجام مي شود . مقدار حساسيت لودسل توسط كليدهاي 876 – 1SW مشخص مي شود . اين نوع كاليبراسيون مواقعي استفاده مي شود كه 1 – كاربر ، به كامپيوتر دسترسي ندارد ، 2 – وزنه اي برابر 0.1 حد بالائي وزن براي كاليبراسيون در اختيار ندارد . **1** . كليدهاي 1SW را مطابق زير تنظيم نمائيد .

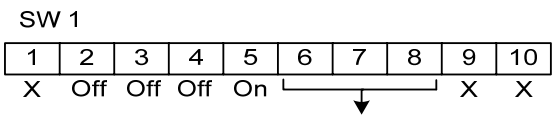

با توجه به حساسیت لودسل (٧ / mv) از روی جدول سوئیچها انتخاب می شوند.

- **2** . دستگاه را ريست نمائيد ( LED مربوط به كاليبراسيون روشن مي شود )
- **3** . ترازو را در حالت بي باري قرار دهيد . دكمة مربوط به كاليبراسيون را فشار دهيد ( LED كاليبراسيون شروع با چشمك زدن مي نمايد .)
- **4** . پس از زمان s2 ، LED كاليبراسيون خاموش مي شود . در اين مرحله عمليات كاليبراسيون به پايان رسيده است . كليد 1-4SW را در حالت On ) مد 4RUN( قرار بدهيد و سپس دستگاه را ريست كنيد .

**6** . اتصال خروجي آنالوگ : حد خروجي آنالوگ در حالت ولتاژي حداقل صفر و حداكثر v 10 است . حد خروجي آنالوگ در حالت جريان حداقل صفر و حداكثر mA 20 است . نوع خروجي آنالوگ ( ولتاژ يا جريان ) با پين هاي 2 و 3 كليد 2 ( Dipswitch 2 )انتخاب مي گردد . ولتاژي : پين <sup>2</sup> در وضعيت on و پين <sup>3</sup> در وضعيت off . جرياني : پين 2 در وضعيت off و پين 3 در وضعيت on مانند شكل زير:

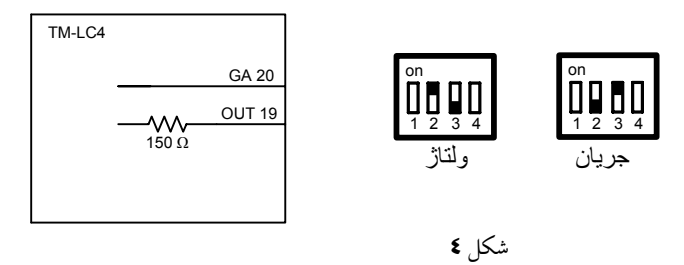

\* خروجي آنالوگ و پورت سريال ( 485RS و 232RS ( از هم ايزوله نيستند . \* تنظيمات خروجي آنالوگ از قبيل نوع خروجي ( ولتاژ يا جريان ) يا قطبي بودن ( ( Fs ~ Fs ( – or ) Fs ~ 0 ( ( با نرم افزار انجام مي شود . \* در مد دستي ( ON = 5SW ( كليدهاي 9 و 10SW نوع خروجي را مشخص مي كند . ( براي توضيحات بيشتر به شرح پارامترها مراجعه شود . )

**7** . اتصال ورودي ، خروجي ديجيتال : مــدل 4LC-TM داراي دو ورودي ديجيتــال اســت كــه بــا صــفر فعــال ميشــوند . ايــن وروديهــا از كليــه قســمتهاي دســتگاه ايزولــه مــي باشند و به تغذيه بيروني احتياج دارند . ورودي 1 : بــراي غيــر فعــال كــردن خروجيهــاي ديجيتــال بكــار مــي رود . تــا زمــاني كــه ايــن ورودي در وضــعيت صــفر باشــد ، خروجيها غير فعال هستند . ورودي 2 : بـراي عمـل پـاره سـنگ بكـار مـي رود ( فقـط بمـدت ms500 در وضـعيت صـفرنگـه داشـته شـود و سـپس بـه وضـعيت 1 برگردانده شود ) . نحوه اتصال وروديها در شكل زير آورده شده است :

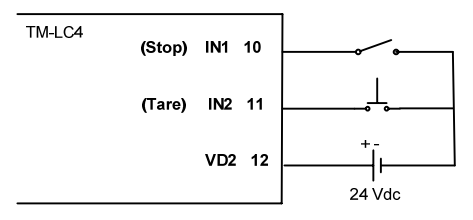

**11**

خروجيها بصورت ترانزيستوري و اصطلاحا بصورت كلكتور باز با قابليت جريان كشي مي باشند . حد تحمل هـر خروجـي 200mA مي باشد . خروجي از كليه قسمتهاي دستگاه ايزوله مي باشد. نحوه اتصال يك خروجي به رله در شكل زير نشان داده شده است :

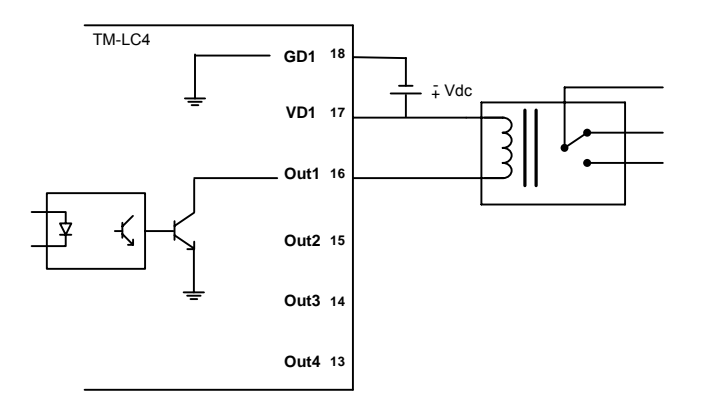

**8** . شبكه كردن و اتصال به ماژول **Master** :

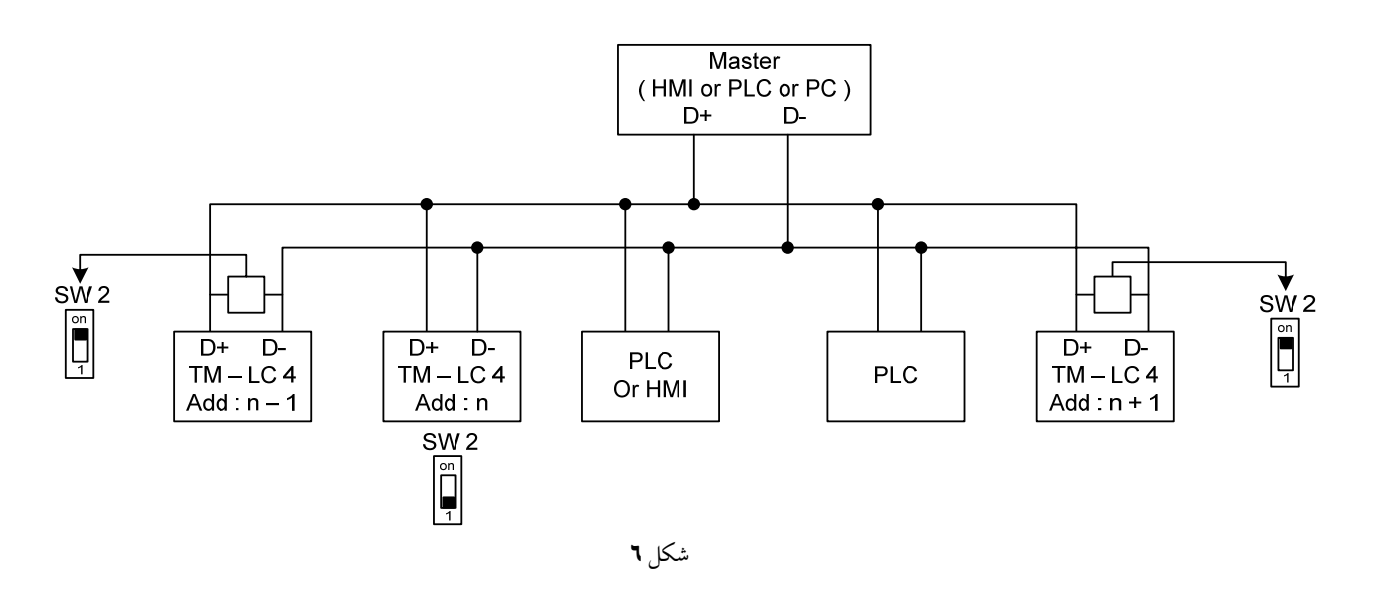

 پين 1 کليد های 2 ( 2Dipswitch ( برای مقاومت انتهايی خط سريال 485‐RS ) Ω 220 ( می باشد . اگر در وضعيت ON قرار گيرد ، مقاومت Ω 220 به پايه های +D و ‐D اضافه می شود .

# مختصري راجع به پروتكل **Bus Mod** و تغيير پارامترهاي ارسالي و دستورات

فضاي RAM ، دستگاه 4LC-TM بصورت 16 بيتي است كه از طريق ارتباط سريال 232RS يا 485RS قابل دسترسي مي باشد. حداكثر طول فريم byte 256 مي تواند باشد . دستورات پشتيباني شده در جدول زير آورده شده است :

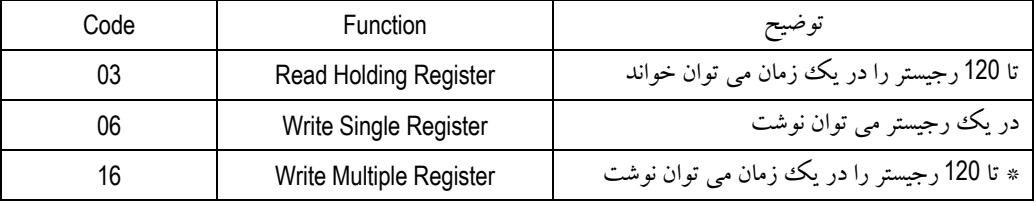

\* در اين ماژول 35 رجيستر قابل نوشتن است .

فضاي RAM دستگاه 4LC – TM بصورت جدول زير مي باشد .

تمام تنظيمات پارامترها و عمليات كاليبراسيون دستگاه 4 LC- TM مطابق ، پروتكل Bus Mod انجام مي شود .

مي توان با HMI يا نرم افزارهاي ديگري تمام تنظيمات را بدون استفاده از نرم افزار TM-Setting انجام داد . نحوهٔ تغيير پارامترها و عمليات كاليبراسيون و ديگر فرامين در زيرآمده است :

- **a** ( ريست دستگاه : براي ريست كردن دستگاه مقدار ثابت 0010X0 را روي آدرس 40067 توسط دستور Register Single Write ) كد 06 ) مي نويسيم . سپس دستگاه بطور خودكار ريست مي شود .
- زمان up Start حدود s1 مي باشد . بعد از اجراي اين دستور ، s1 ارتباط Bus Mod قطع مي شود . در اين زمان بهتر است بر روي دستگاه چيزي خوانده يا نوشته نشود .
- **b** ( عمل پاره سنگ : براي عمل پاره سنگ مقدارثابت 0060X0 را روي رجيستردستورالعمل با آدرس 40067 توسط دستور Single Write Register مي نويسيم . بعد از اجـراي اين فرمان دستگاه وزن خوانده شده را برابر وزن كفه قـرار مي دهد ، بعد از اجـراي اين فرمان يكبار كاليبـراسيون داخلي براي جبـران سازي حرارتي بطور خودكار انجام مي شود ، به همين دليل حدود s1 مقدار وزن غير معتبر است .
	- **c** ( عمل برگرداندن پارامترها به تنظيمات كارخانه :

بـراي عمـل برگشت مقـادير به تنظيمات كارخـانه مقـدار ثابت 0110X0 را روي رجيستـر دستـور العمـل با .آدرس 40067 توسط دستور Single Register Write مي نويسيم .

بعد از اجراي اين فرمان ضرائب كاليبراسيون از بين مي روند و دستگاه بايد دوباره كاليبره شود .

**d** ( تغيير پارامترها : براي تغيير مقدار يك يا چند پارامتر 3 كار بايد انجام شود .

- **1** . تغيير مقدار پارامتر : توسط دستور Register Single Write يا Register Multiple Write مقدار پارامتر مورد نظر را تغيير مي دهيم .
- **2** . ذخيره درحافظة EEPROM : براي ذخيره پارامترها در حافظة ماندني ( EEPROM ( مقدار ثابت 0020X0 را روي رجيستر دستورالعمل با آدرس 40067 مي ريزيم .
	- **3** . ريست دستگاه : فرمان راه اندازي مجدد ( ريست ) را صادر مي كنيم .مراجعه شود به بند a .
		- براي تغيير پارامترها بايد سه مرحله بطور كامل انجام شود .
	- بعد از عوض كردن بعضي از پارامترها ( فركانس نمونه براداري ، Excitation Ac ( بهتر است دستگاه دوباره كاليبره شود .

**e** ( كاليبراسيون : براي كاليبراسيون دستگاه مقدار پارامترهاي Weight Scale Full و (v/mv (Ratio Sense و 1 Weight و 2 Weight را قبل از شروع كاليبراسيون ، در دستگاه وارد شده باشند . ( Load Down شده باشد ) در موقع كاليبراسيون 100 نمونه جمع آوري مي شود و از روي آنها متوسط گرفته مي شود و بعنوان مقدار وزن در نظر گرفته ميشود.

#### كاليبراسيون نوع **1** :

اين نوع كاليبراسيون با دو وزنه انجام مي شود . اما براي تنظيم دقيق تر دستگاه بهتر است مقدار دقيق Full Scale Weight و ( mv/v ) Ratio Sense در دستگاه وارد شده باشد .

براي كاليبراسيون تمام مراحل زير بايد با دقت انجام شود .

- **1** . صدور فرمان كاليبراسيون نوع 1 : ابتدا مقدار ثابت 0030X0 را روي رجيستر دستورالعمل با آدرس 40067 توسط دستور Register Single Write مي ريزيم . سپس حدود s2 صبر مي كنيم .
	- پس از اجراي اين فرمان دستگاه بطور خودكار ريست مي شود به همين دليل ارتباط Bus Mod حدود s2 قطع مي شود .
		- پس از اجراي اين فرمان LED مربوط به كاليبراسيون بطور دائم روشن مي شود .
- **2** . صدور فرمان وزنة يك : در اين مرحله وزنة اول را روي دستگاه مي گذاريم و بعد از چند لحظه مكث مقدار ثابت 0050X0 را روي رجيستر دستورالعمل با آدرس 40067 توسط دستور Register Single Write مي ريزيم و سپس حدود s2 صبر مي كنيم .
- پس از اجراي اين فرمان دستگاه شروع به نمونه برداري مي كند و LED مربوط به كاليبراسيون شروع به چشمك زدن مي كند ، پس از جمع آوري 100 نمونه و عمل متوسط گيري ، LED بطور دائم روشن مي ماند .
- **3** . صدور فرمان وزنة دو : در اين مرحله وزنة دوم را روي دستگاه مي گذاريم و بعد از چند لحظه مكث مقدار ثابت 0050X0 را روي رجستير دستورالعمل با آدرس 40067 توسط دستور Register Single Write مي ريزيم و پس از دو ثانيه دستگاه بطور خودكار ، ريست مي شود و .به مد كاري 1 RUN مي رود و وزن طبق ضرائب بدست آمده محاسبه مي شود .
- پس ازاجراي اين فرمان دستگاه شروع به نمونه برداري مي كندودراين مرحله LED مربوط به كاليبراسيون شروع به چشمك زدن مي كندوپس از جمع آوري 100 نمونه وعمل متوسط گيري دستگاه بطور خودكار ريست مي شود و سپس به مد اجرائي مي رود .

#### كاليبراسيون نوع **2** :

اين نوع كاليبراسيون بر اساس مشخصات اسمي لودسل انجام مي شود و احتياجي به وزنه نيست . براي كاليبراسيون صحيح تمام مراحل زير بايد بدقت انجام شود :

- .**1** صدور فرمان كاليبراسيون نوع 2 : ابتدا مقدارثابت 0040X0 راروي رجيستر دستورالعمل با آدرس 40067 توسط دستور Register Single Write مي ريزيم . سپس حدود s2 صبر مي كنيم .
	- پس از اجراي اين فرمان دستگاه بطور خودكار ريست مي شود به همين دليل ارتباط Modbus حدود s1 مي شود .
		- پس از اجراي اين فرمان LED مربوط به كاليبراسيون بطور دائم روشن مي شود .
- **2** . صدور فرمان وزنه : در اين مرحله ترازو را بدون بار قرار مي دهيم و پس از چند لحظه مكث ، مقدار ثابت 0050X0 را روي رجيستر دستورالعمل با آدرس 40067 مي ريزيم . سپس حدود s2 صبر مي كنيم .
- پس ازاجراي اين فرمان دستگاه شروع به نمونه برداري مي كند و دراين مرحله LED شروع به چشمك زدن ميكند . پس ازجمع آوري 100 نمونه و عمل متوسط گيري دستگاه بطور خودكار ريست مي شود و سپس به مد كاري 2 RUNمي رود . وزن طبق ضرائب بدست آمده محاسبه مي شود .

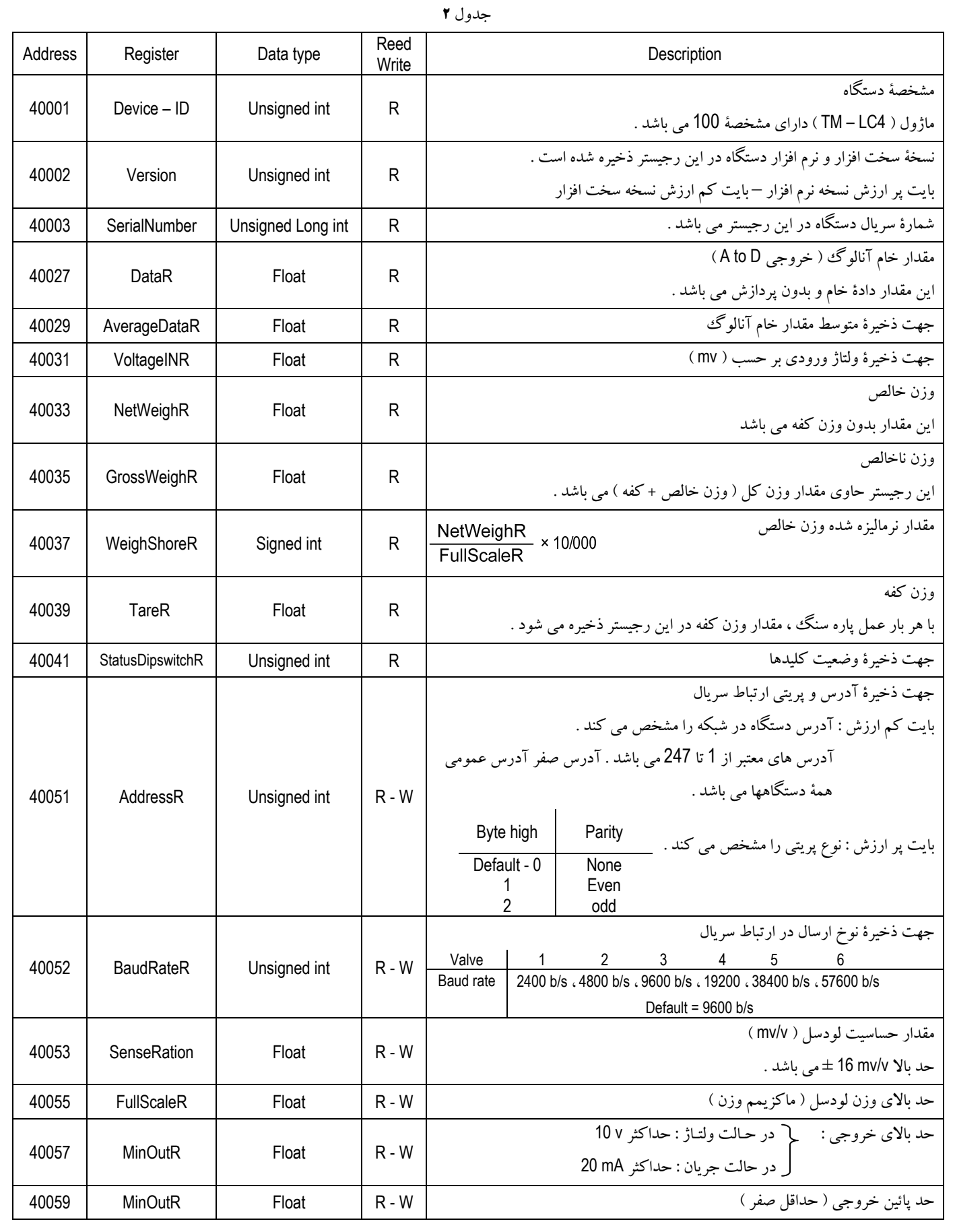

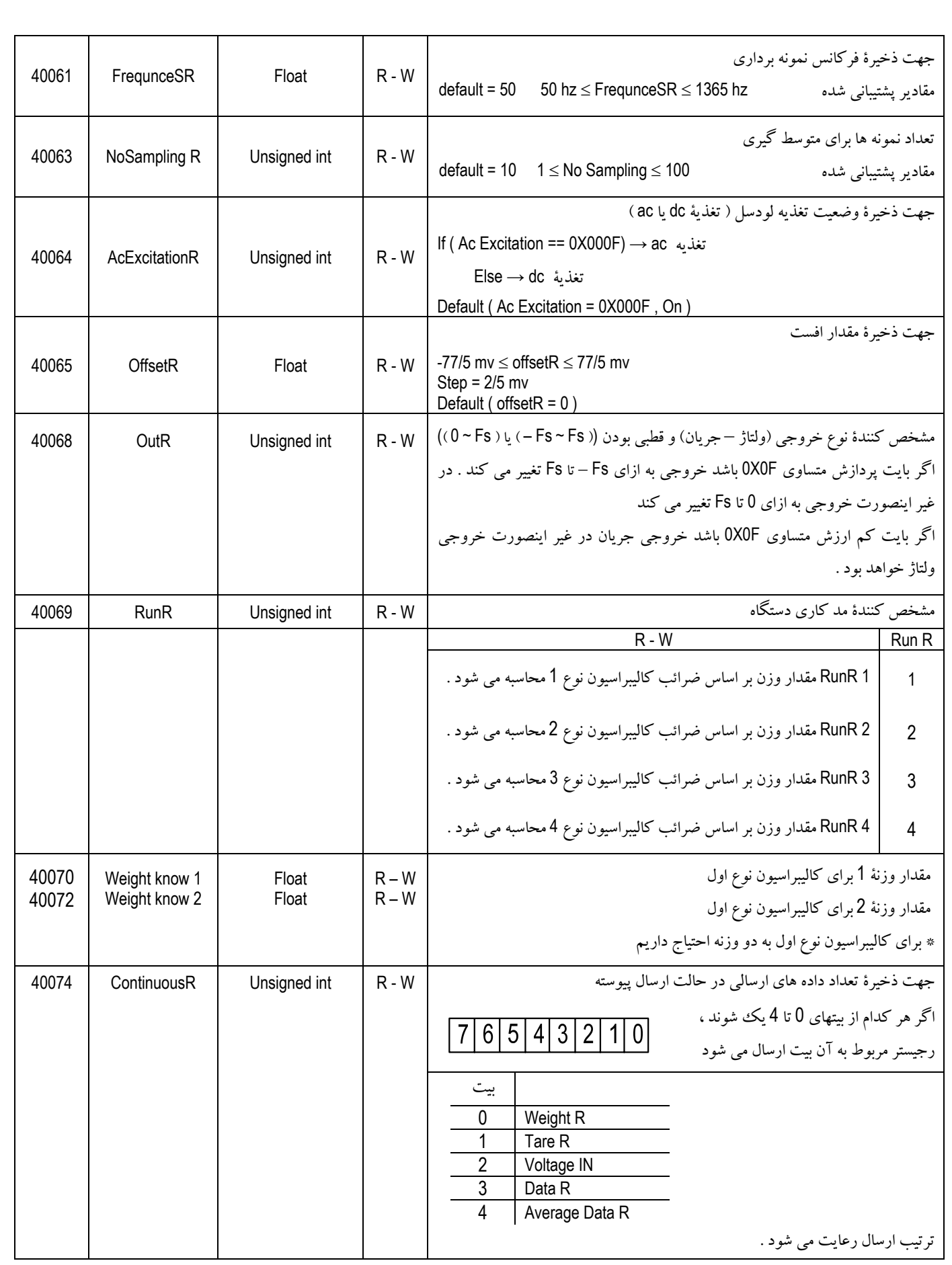

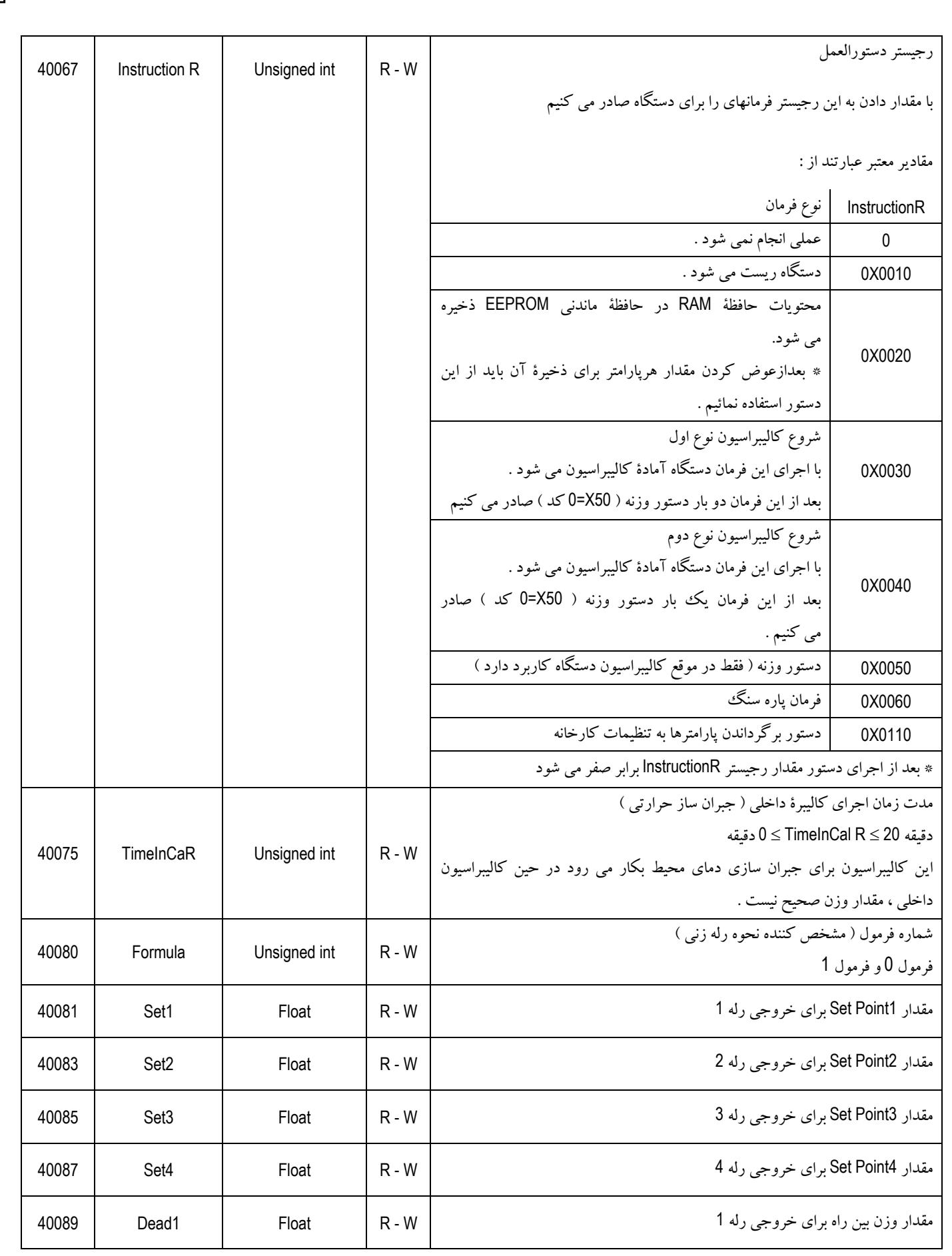

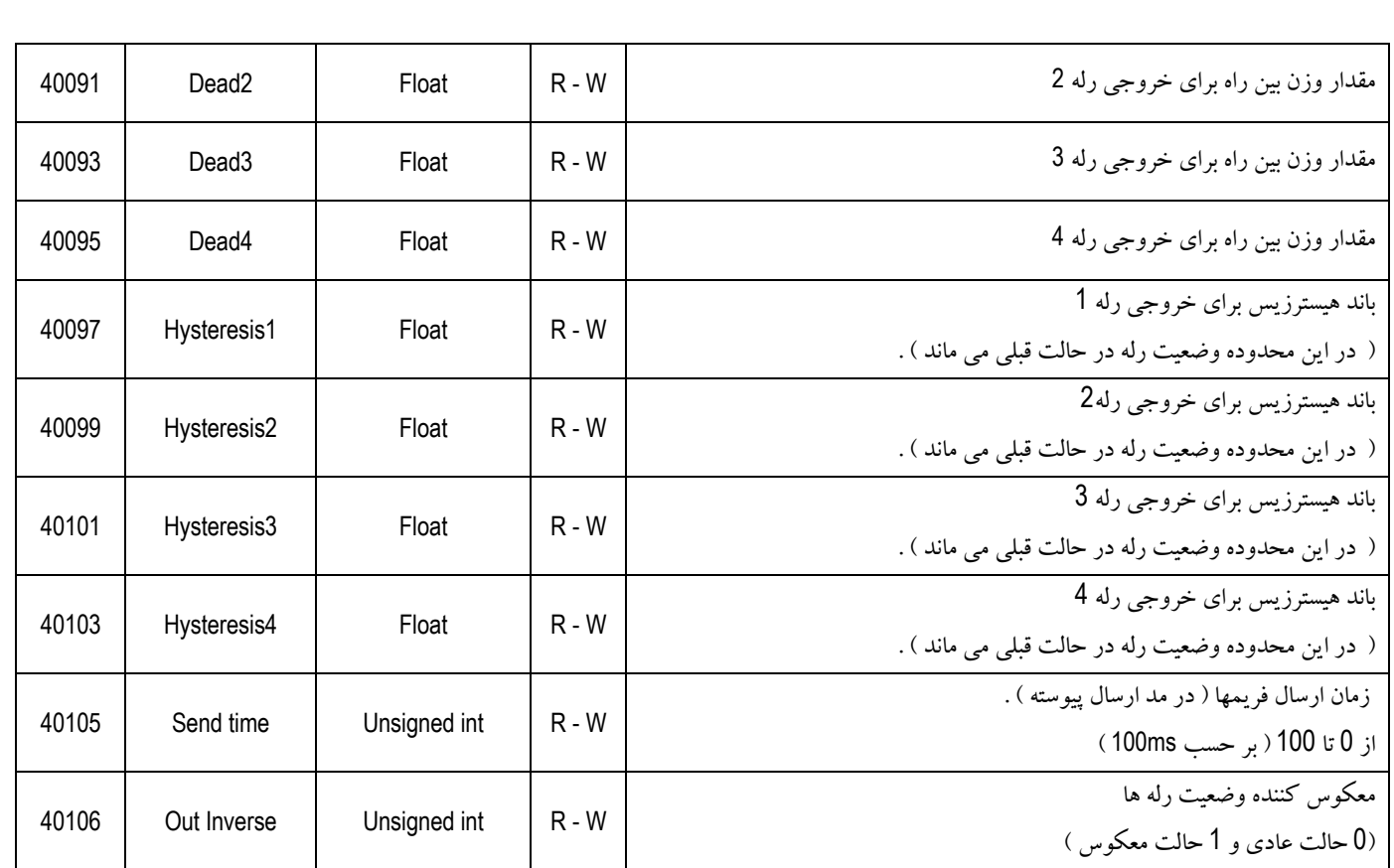

راهنماي نرم افزار Setting TM : با نرم افزار Setting TM كه به همراه دستگاه 4LC – TM ارائه مي شود ، تمام تنظيمات دستگاه وعمليات كاليبراسيون را مي توان انجام داد . همچنين مقدار وزن را بصورت Line on بر روي نمودار ونشان دهنده هاي ديجيتالي مي توان ديد. براي اجراي نرم افزار ، به يك پورت RS232 يا RS485 در كامپيوتر خود نياز داريد . ( كامپيوترهاي شخصي داراي پورت RS232 مي باشند .) مراحل استفاده از نرم افزار :

- .1 دستگاه را از طريق كابل رابط سريال 232RS به يكي از پورتهاي Com كامپيوتر خود وصل نمائيد .
	- .2 وضعيت كليد 1 1SW رادر حالت OFF قرار دهيد .
	- \* توجه داشته باشيد كليدهاي 2 1SW و 5 1SW در وضعيت OFF باشند .
		- .3 تغذيه دستگاه را وصل نمائيد .
- 4. نرم افزار TM Setting را اجرا نمائيد . بعد از باز شدن صفحه برنامه در صفحه Host Com Setting ، مقدار پارامترهاي ارتباط سريال وارد نمائيد .
	- اگر مرحله 2 را اجرا كرده ايد ، فقط نام پورت Com كامپيوتر خود را كه به دستگاه متصل است وارد نمائيد .
	- تا زماني كه مقدار پارامترها بطور صحيح انتخاب نشوند ، نشان دهنده LED بصورت قرمز يا چشمك زن قرار مي گيرد .

با انتخاب صحيح پارامترها ، ارتباط بين ماژول و كامپيوتر برقرار مي شود كه در اين زمان نشان دهنده LED به رنگ سبز در مي آيد . بعضي از خطاهايي كه ممكن است رخ دهد در جدول زير آورده شده است .

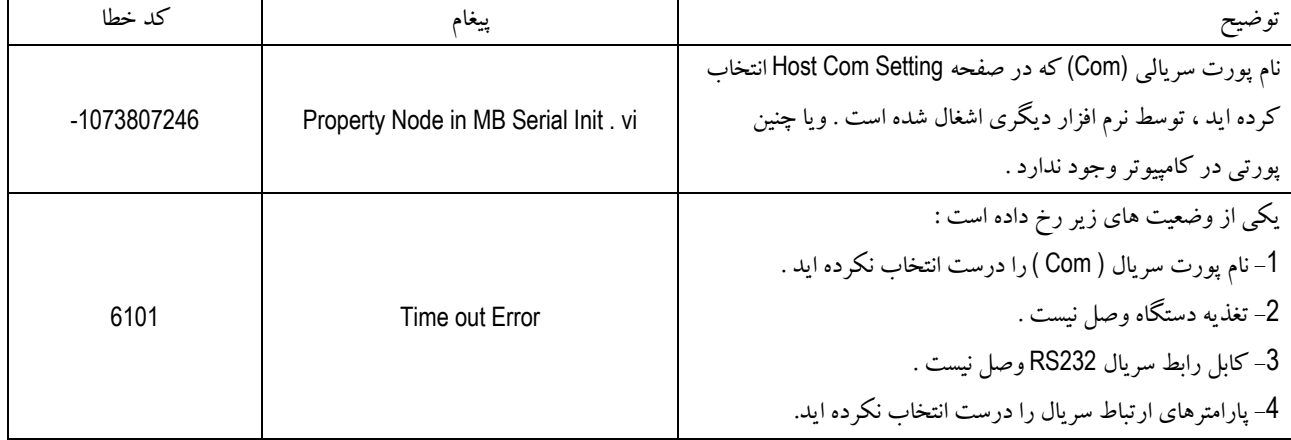

- .5 بعد از سبز شدن نشان دهنده LED) صحت برقراري ارتباط ) ، مقدار وزن وديگر پارامترهاي خروجي در نيم صفحه بالايي برنامه نمايش داده مي شود . همچنين شماره سريال ونسخه دستگاه را نيز مشاهده مي نمائيد .
	- .6 براي نمايش وتغييرپارامترها به صفحه Settings Device برويد . مي توانيد در اين صفحه تمام پارامترهاي دستگاه را مشاهده نمائيد .

 براي توضيح بيشتر ، راجع به پارامترهاي دستگاه به شرح پارامترها مراجعه كنيد . \* اگر كليد 1 – 1SW در وضعيت ON باشد ، پارامترهاي ارتباط سريال در صفحه Setting Com Host بايد مطابق با تنظيماتي

- كه قبلاً انجام داده ايم باشد .
- \* اگر كليد 1 1SW در وضعيت ON باشد ، بعد از عوض كردن پارامترهاي سريال در صفحه Setting Device ، وريست
- دستگاه ، ارتباط كامپيوتر با ماژول قطع مي شود ( LED به رنگ قرمز در مي آيد ) در اين هنگام بايد پارامترهاي ارتباط سريال
	- كامپيوتر در صفحه Setting Com Host را مطابق تنظيمات جديد عوض نمائيم .
		- .7 در صفحه Settings Device علاوه برپارامترها ، تعدادي كليد وجود دارد كه عبارتند از :

Calibration Output – e Reset Device – c Download to Device – a<br>Calibration – f Tare – d Default to Device – b Default to Device  $-$  b

اين كليدها براي صدور فرمان ويا انجام عملياتي از قبيل كاليبراسيون بكار مي روند . a – Device to Download : بعد از تغييرپارامتر يا پارامترهايي ، با فشار اين كليد ، مقدار تمام پارامترها در دستگاه ذخيره مي شود . \* براي اعمال تغييرات ، پس از اين كليد يكبار دستگاه را ريست نمائيد . b – Device to Default : با فشار اين كليد تعدادي از پارامترها به مقدار تنظيم شده در كارخانه بر مي گردند . c – Device Reset : اين كليد براي ريست ( راه اندازي مجدد ) دستگاه بكار مي رود . \* بعد از عوض كردن مقدار پارامترها از اين كليد استفاده نمائيد . d – Tare : اين كليد براي عمل پاره سنگ بكار مي رود . e – Output Calibration : اين كليد براي كاليبراسيون خروجي آنالوگ بكار مي رود . \* خروجي آنالوگ ، در كارخانه كاليبره شده است . f – Calibration : اين كليد براي كاليبراسيون دستگاه بكار مي رود . توجه داشته باشيد قبل از بكاربردن اين كليد مقدار پارامترهاي 1 Weight , 2 Weight , Ratio Sense , scale Full را تنظيم ودردستگاه ذخيره كرده باشيد. از طزيق نرم افزار setting-TM دو نوع كاليبراسيون را مي توان انجام داد . -1 كاليبراسيون با دو وزنه ( كا ليبراسيون نوع 1 ) -2 كاليبراسيون با مشخصات اسمي ( كاليبراسيون نوع 2 ) \* براي توضيحات بيشتر به قسمت كاليبراسيون مرا جعه شود . .8 در صفحه Variables RAM فضاي RAM دستگاه 4LC-TM نشان داده شده است . .9 در صفحه switch DIP Status حالتهاي مختلف كليد ها نمايش داده شده است .

**20**